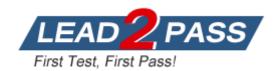

Vendor: Adobe

**Exam Code:** 9A0-281

Exam Name: Adobe Captivate 5.5 with eLS Extensions

Exam

**Version: DEMO** 

#### **QUESTION 1**

You have made some changes in a Flash source file outside of Captivate.

You want those changes to be reflected in your Captivate projec.

How should you update the animation?

- A. In the Properties Inspector, click Edit.
- B. Click the Red status icon on the top-right corner of the animation.
- C. In the Properties Inspector, click Swap.
- D. Right-click the animation and select Update.

Answer: D

#### **QUESTION 2**

You have created a prototype course to be approved by a customer.

Now you want to replace the existing animation in the prototype with the final animation.

What should you do?

- A. Right-click the animation and click Swap.
- B. Right-click the animation and click Update.
- C. Select the animation. In the Properties Inspector, click Update and import the new animation.
- D. Select the animation. In the Properties Inspector, click Swap and import the new animation.

Answer: D

### **QUESTION 3**

You have added an animation to your course slide and need to make some edits.

You have made the changes in the source file through Flash round tripping and saved it, but you can NOT see the changes in Captivate.

Why does this happen?

- A. The source file is not closed in Flash.
- B. The updated source file is not published.
- C. The Update button is not clicked in Properties Inspector.
- D. The source file is not exported as SWF.

Answer: D

#### **QUESTION 4**

You want to edit an animation with Flash from within Captivate. What should you do?

- A. In the Properties Inspector, click Edit.
- B. Click Edit > Edit with Adobe Flash.
- C. In the Properties Inspector, click Update.
- D. Right-click the animation and select Update.

Answer: B

# **Thank You for Trying Our Product**

## **Lead2pass Certification Exam Features:**

- ★ More than 99,900 Satisfied Customers Worldwide.
- ★ Average 99.9% Success Rate.
- ★ Free Update to match latest and real exam scenarios.
- ★ Instant Download Access! No Setup required.
- ★ Questions & Answers are downloadable in PDF format and VCE test engine format.

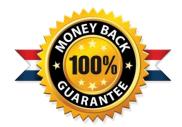

- ★ Multi-Platform capabilities Windows, Laptop, Mac, Android, iPhone, iPod, iPad.
- ★ 100% Guaranteed Success or 100% Money Back Guarantee.
- ★ Fast, helpful support 24x7.

View list of all certification exams: http://www.lead2pass.com/all-products.html

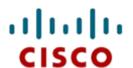

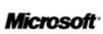

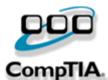

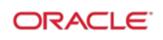

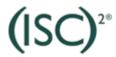

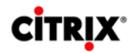

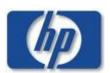

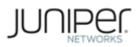

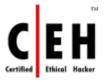

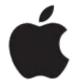

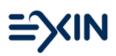

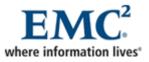

10% Discount Coupon Code: ASTR14